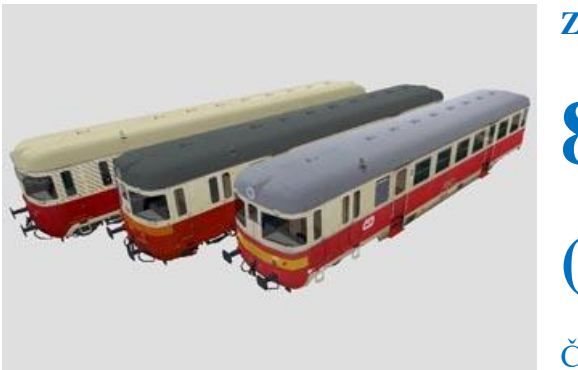

**Zvukový projekt** 

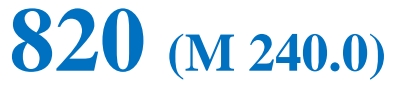

**(MTB TT, DPS M. Šrůtka plux22)**

Číslo projektu **65**

Projekt pro dekodéry MSxxx  $16$ Bit - číslo verze: 101 a vyšší, aktualizace 14. 3. 2023 Projekt pro dekodéry MX64x/MX69x – číslo verze: **1 a vyšší**, aktualizace **14. 3. 2023**

# Verze souboru: **10**

Čísla projektů a verzí jsou uložena v CV254 - 256

# **Mapování funkcí:**

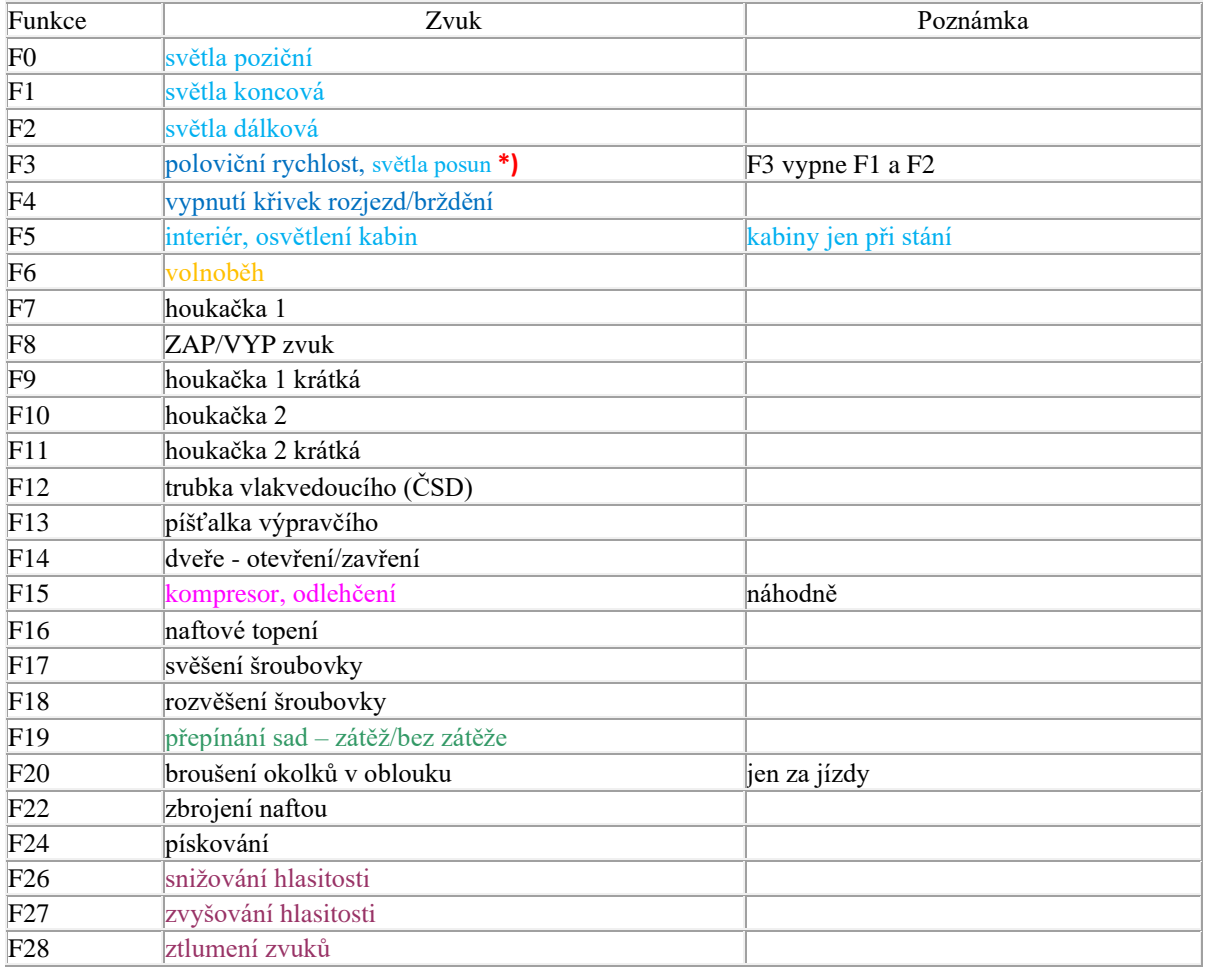

Zvukové sady se přepínají tlačítkem F19.

První a výchozí sada – motor při plné zátěži

Druhá sada – motor bez zátěže. Rozjezdy a brzdění jsou rychlejší

#### **Uživatelská nastavení**

zrychlení CV3, zpomalení CV4, maximální rychlost CV57 a střední rychlost CV6 se dají libovolně měnit. Maximální rychlost je definována v CV57, hodnotu lze snižovat i zvyšovat bez vlivu na zvuky, rozsah zvuků se vždy přizpůsobí. Je-li potřeba výrazně snížit rychlost a s ní oříznout i rozsah zvuků, je možné použít CV5. Výchozí nastavení je 1, resp. 255. **Zvýšení rychlosti je možné pouze přes CV57.** V CV266 je možné změnit nastavení hlasitosti, výchozí hodnota je 64. Pokud např. reproduktor chrastí, je třeba hlasitost snížit.

## **RESET DEKODÉRU**

Naprogramováním CV8=8 dojde uvedení všech CV použitých v projektu do původního stavu. Naprogramování CV8=0 vrátí hodnoty všech CV do výrobního stavu dekodéru.

Hodnoty důležitých CV jsou pro jistotu uvedeny v tabulce níže.

## **Základní nastavení**

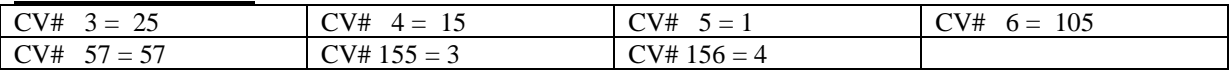

## **Nastavení pro dekodér MS450P22 a MX645P22**

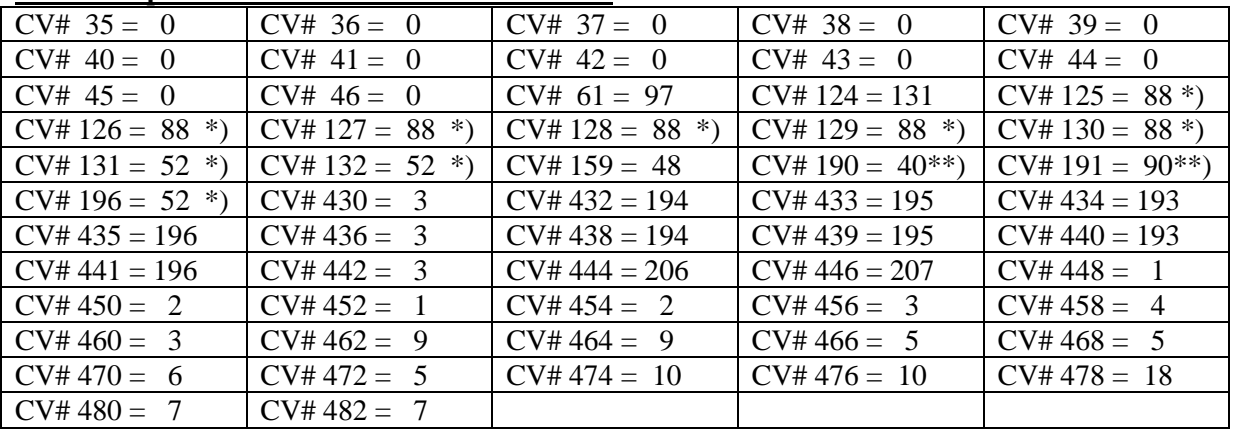

\*) efekt žárovkových světel, pro deaktivaci je třeba naprogramovat nulu

\*\*) pro dekodéry MX hodnota "1"

## **\*) nastavení posunových světel**

## **Do roku 1998**

F3 – jedno poziční světlo na obou čelech  $CV# 37 = 0$  $CV# 442 = 3$ 

## **Od roku 1998**

F3 – dvě poziční světla na obou čelech F4 – jedno poziční světlo na obou čelech  $CV# 37 = 3$  $CV# 442 = 0$ 

# **DALŠÍ FUNKCE**

**F6 – tlačítko výkonu**

U většiny zvukových projektů je nastaveno jako "plný výkon", při zapnutí jdou zvuky motoru na úroveň plného výkonu bez ohledu na rychlost jízdy nebo stání. Při vypnutí "spadnou" na úroveň aktuálně navoleného stupně. Příklad použití – pomalý rozjezd těžkého vlaku

V tomto projektu je nastaven zvuk volnoběhu. Příklad použití – jízda z kopce

## **F19 – přepínání zvukových sad**

První a výchozí sada obsahuje zvuky motoru při zátěži, druhá bez zátěže. To znamená, že u první sady byly nahrávky natočeny při zatížení motoru a zvuk je charakteristicky dunivý. Nahrávky druhé sady byly pořízeny jen při protáčení motoru naprázdno, což se hodí např. pro posun samotnou lokomotivou. Sady se dají přepínat kdykoliv, i za jízdy

## **Redukce rozjezdové/brzdící křivky**

Jedná se o rychlejší rozjezdy a brzděni. Nastaveno je na stejnou pozici jako přepínání sad, takže např. při odvěšení lokomotivy od vlaku se zvolí druhá sada zvuků a samotná lokomotiva odjede svižněji a s méně výraznými zvuky bez zátěže.

U lokomotiv elektrických dvousystémových je tato funkce na F3 spolu s poloviční rychlostí

## **Zvuk volnoběhu při snížení rychlosti pod určitou mez.**

Příklad, vlak vjíždí do stanice na 28. stupeň (plná rychlost). Ovladačem se zvolí 7. stupeň, vlak začne zpomalovat a zvuk motoru spadne na volnoběh, přičemž vlak ještě dojíždí k perónu, než je zastaven ovladačem úplně. Při případném zvýšení rychlosti během dojíždění na volnoběh zvuk motoru jde na úroveň navoleného stupně.

#### **klapot kol**

Při jízdě se přehrává klapání kol na stycích kolejnic. Hlasitost se dá regulovat v CV296, výchozí hodnota je 1. Pro aktivaci se naprogramuje libovolná vyšší hodnota, optimální je 95.

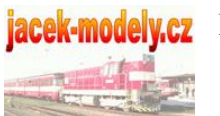

iacek-modely.cz Podrobnosti - [http://jacek-modely.cz](http://jacek-modely.cz/)

© Petr Smutek